# **РИСУЕМ С КАРАНДАШОМ.**

#### **Ход занятия**

**Цели:** объяснить принцип работы с программой; закрепить умение выполнять сложение и вычитание чисел в пределах 6; способствовать развитию внимания, памяти, моторных навыков.

## **I. Подготовительный этап.**

Здравствуйте ребята. Я рада видеть вас в нашем компьютерном классе. Сегодня как обычно нас ждет увлекательное путешествие в мир компьютера. Занимайте свои места и приготовьтесь. (*Дети занимают свои места*). К ребятам приходит Карандаш. Посмотрите кто это к нам пришёл? (*Это карандаш*).

**Карандаш:** Здравствуйте ребята.

И в десять лет, и в семь, и в пять Все люди любят рисовать, И каждый сразу нарисует Все, что его интересует.

## *В. Берестов*

*-* А вы любите рисовать? Какие инструменты и принадлежности нужны для рисования? Есть ли художники, которые рисуют без кисти и красок? *(Мороз, осень).* Какие вы молодцы. А давайте с вами порисуем?

**Преподаватель:** Постой карандаш. Как порисуем.

Оглянись скорей вокруг. Вот компьютер – верный друг. Он всегда тебе поможет: Сложит, вычтет и умножит.

## 2 **Развивающая игра «Раскрась картинку».**

не обижайся ,Карандаш, наши ребята очень любят рисовать, но так как мы сегодня встретились в компьютерном классе и я предлагаю вам порисовать но не карандашами на бумаге, а за компьютером

> Как художник, на экране В удивительной программе

Будем краской рисовать И картины создавать.

А ты карандаш нам помоги. Согласен..

Карандаш: Хорошо.

**Воспитатель:** Тогда начнём. Нажмите зелёную кнопку на экране монитора.

- Посмотрите, Карандаш изобразил для нас птичку. Давайте проверим, кто из нас самый внимательный. В течение 1 мин внимательно смотрите на птичку и запоминайте цвета присутствующие в её окраске. Когда изображение птички станет черно – белым Вам необходимо раскрасить птичку по памяти. Чтобы выполнить задание необходимо воспользоваться кисточкой

и красками которые появятся на мониторе. Кисточку необходимо «окунуть» в выбранный цвет, после чего она окрасится в него. Затем ей нужно закрасить нужный фрагмент птички и тд.

И так начнём

Над компьютерным листом Машет кисточка хвостом. И не просто машет,

А экран нам мажет, Красит в разные цвета. Ух, какая красота!

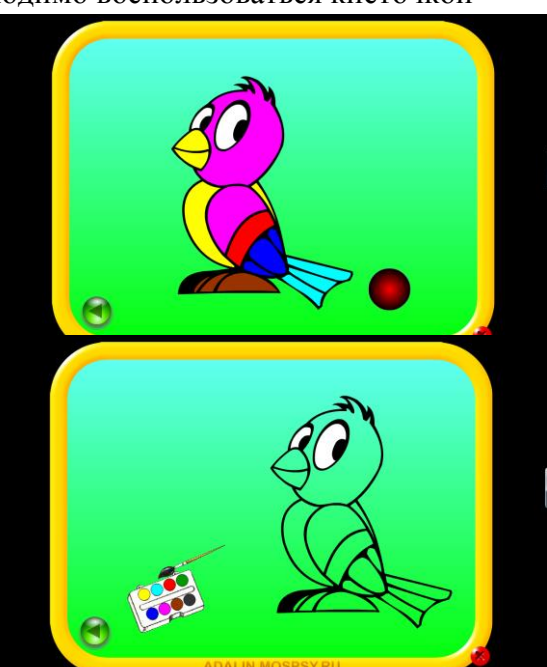

Молодцы все справились с заданием. Ребята! Весёлый Карандаш остался очень доволен вашей работой и нарисовал вам в подарок картинку – красавицу-бабочку. Но попросил вас самих её раскрасить.

Догадайтесь, как это нужно сделать.

*(Чтобы раскрасить бабочку необходимо выбрать область раскрашиваемой фигуры щелчком мышки по данной области (при появлении* 

*«руки»). Затем посчитать пример написанный на данной области, сопоставить с цветом карандаша и щелчком мыши по карандашу соответствующему выбранному ответу произвести окрашивание.)*

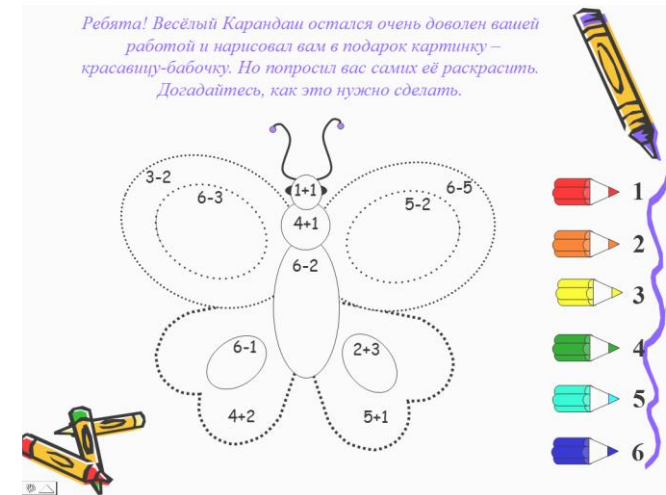

Молодцы все справились с заданием. Закрываем программы. Устали. Давайте немного отдохнём.

#### **III. Заключительный этап.**

#### **Физкультминутка**

*Упражнение для снятия напряжения.* Вы со стульчиков вставайте, Алгоритм мой выполняйте, Мы головки повернём, Будто бы кого – то ждём. Видишь, бабочка летает, *Машем руками - крылышками.* На лугу цветы считает. *Считаем пальчиком.* - Раз, два, три, четыре, пять. *Хлопки в ладоши.* Ох, считать, не сосчитать! *Прыжки на месте.* За день, за два и за месяц… *Шагаем на месте.* Шесть, семь, восемь, девять, десять. *Хлопки в ладоши.* Даже мудрая пчела *Машем руками - крылышками.* Сосчитать бы не смогла. *Считаем пальчиком.*

Дети выполняют гимнастику для глаз.